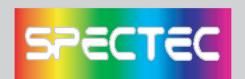

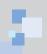

## Wireless/Internet Speed Dial

- < Click ₫₫
- Make quick changes to the wireless card On/Off function.
- 2. "Open" to go directly to WLAN Utility screen for more information.

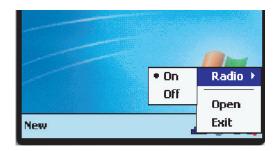

WLAN Utility has 3 features (Status/Radio/About):

\*Status - Shows SSID, IP Address, Mac Address, Signal Strength, and Signal Quality information.

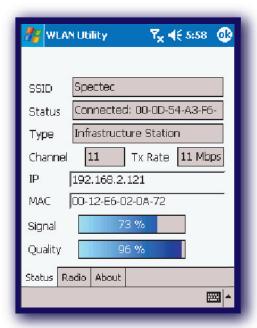

- \*Radio Enable/Disable Wi-Fi card and Power Saving mode selections.
  - < Click **On** enables wireless network functions.
  - < Click Off disables wireless network functions.
  - < Ad Hoc Channel: Select ad hoc channels (1~11).

## **Power Saving:**

- < Disable: No power saving.
- < Enable (Max): Maximum power saving. May affect download speed.
- < **Enable (Fast):** No affect on the download speed (recommend).

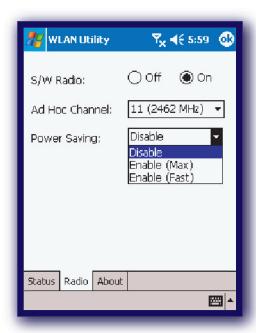

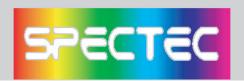

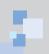

- \*About -- Shows SPECTEC connections info.
- < **Driver:** Current version of driver you installed.
- < **Utility:** Current version of utility you installed.
- < **SPECTEC Web Site:**http://:www.spectec.com.tw
- < Technical Support: support@spectec.com.tw

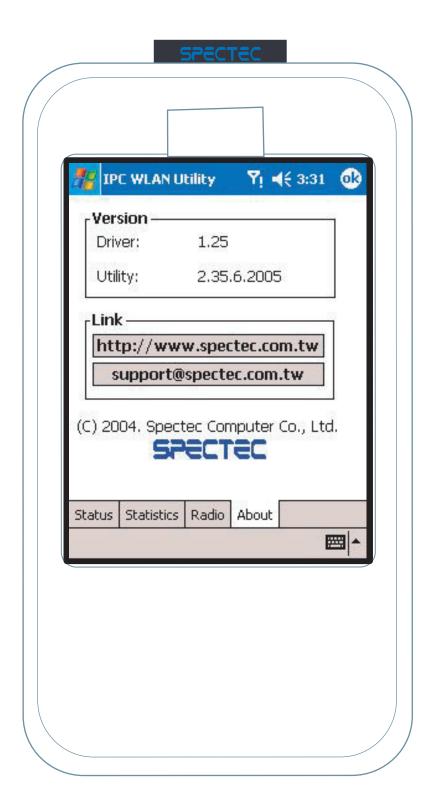

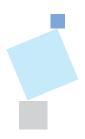

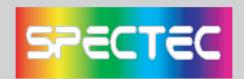

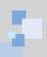

# To Select Networks Manually

After inserting Mini SDIO WLAN card into PDA, if the icon upper window, the network may be connected manually.

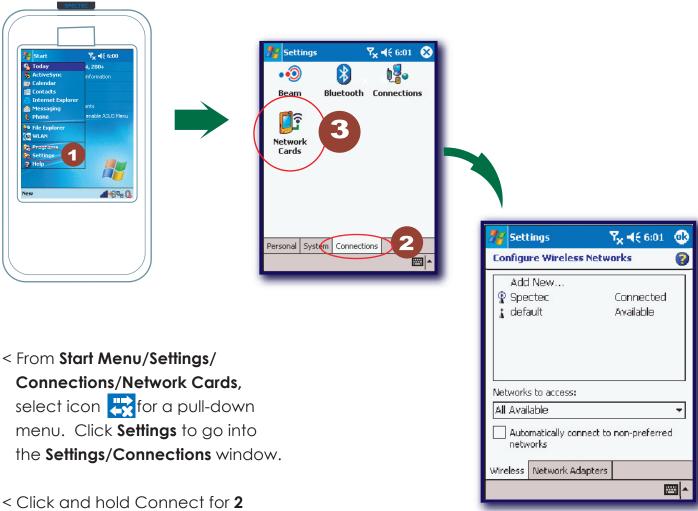

Click and hold Connect for 2
 seconds, then click OK. All
 available network selections will
 appear.

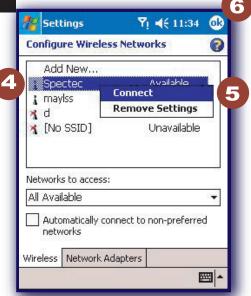

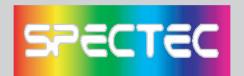

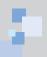

### CD info

< Click **Browse Contents**button 1 to review
all the files on CD

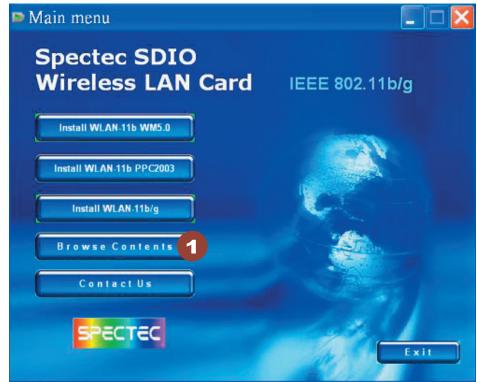

< Review all the files list on CD

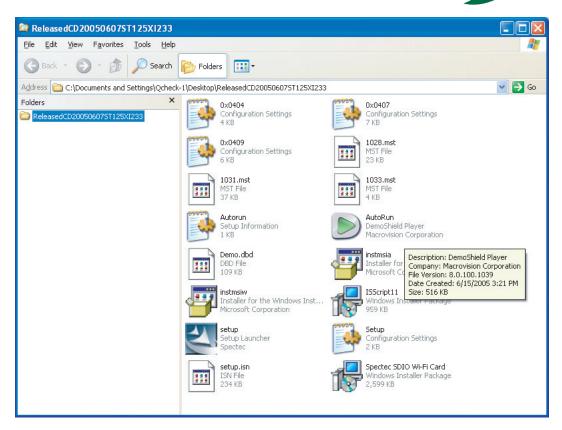

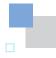

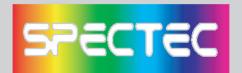

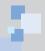

### Contact Us

< Click **Contact Us**button 1 to review
our information.

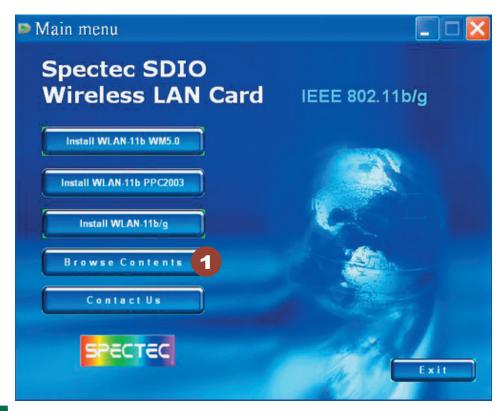

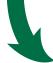

### **Contact Information**

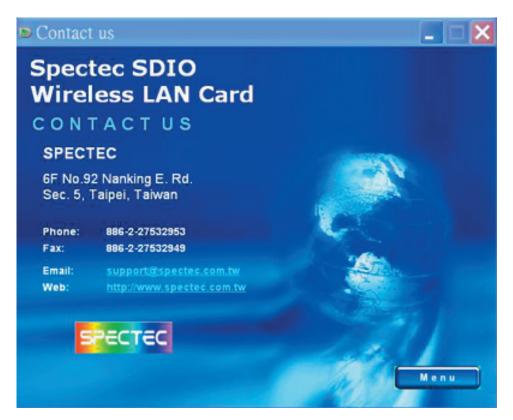

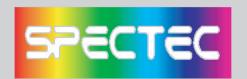

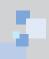

## How to Upgrade Software

Download the newest SD Device, please go to SPECTEC website: http://www.spectec.com.tw

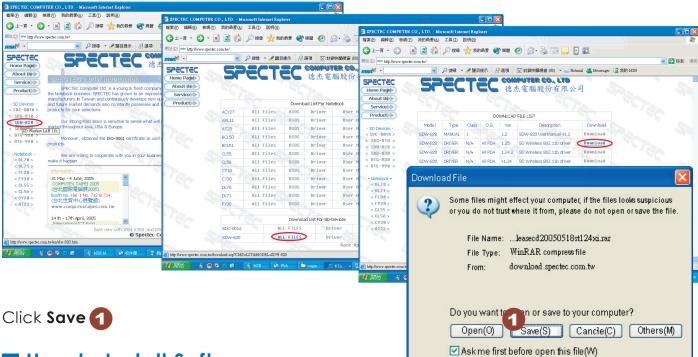

## How to Install Software

### 1. Driver (cab file)

Take out the WLAN card, click "reset", connect computer through **Microsoft Active Sync**, download Driver cab file copy to any list of PDA, click **Yes** to finish install.

## 2. Utility (.exe install)

- a. Cconnect **Active Sync** to PC
- b. Copy Utility 235.exe to myDevice/windows/startmenu/programs
- c. The icon will show up in **Program.**

#### 3. Auto run:

a. dowload compress file:

### ReleasedCD20050625ST125n235-2.rar

- b. connect Active Sync to PC
- c. Decompress file ReleasedCD20050625ST125n235-2.rar
- d. The Autorun menu will show up (please see P2~P5 Installation steps)

### 4. User Manul download (Adobe PDF)

Please go to the addreess - http://www.adobe.com/ products/acrobat/readstep2.html to download free Adobe Reader software

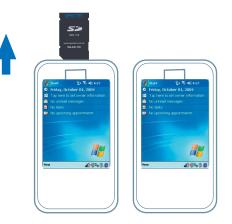

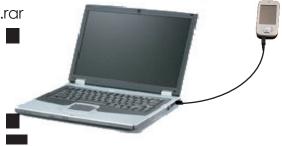

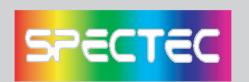

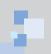

# ■ AP Compatibility List

Test condition and test environment

**DUT: WLAN-11b** 

| Vendor | Accton ASUS |      |         |      |      |      | Ath         | eros | BENQ   |      | BELKIN  |      | Buffalo |      |            |      |
|--------|-------------|------|---------|------|------|------|-------------|------|--------|------|---------|------|---------|------|------------|------|
| Model  | IG 20       | 004W | WL-500b |      | WL-  | 530g | 0g AR5002AP |      | AWL700 |      | F5D7230 |      | AG54    |      | WLA-L11G-L |      |
| Rate   | TX          | RX   | TX      | RX   | TX   | RX   | TX          | RX   | TX     | RX   | TX      | RX   | TX      | RX   | TX         | RX   |
| Auto   | 1.55        | 2.62 | 1.71    | 2.88 | 1.49 | 2.43 | 1.61        | 2.84 | 1.67   | 2.39 | 1.59    | 2.43 | 1.61    | 2.82 | 1.66       | 2.90 |
| Rate   |             |      |         |      |      |      |             |      |        |      |         |      |         |      |            |      |

| Vendor | Cisco  |      | Corega  |      | DLink    |      |          |      | Gemtek  |      | Interepoch |      | Intersil |      | Linksys |      |
|--------|--------|------|---------|------|----------|------|----------|------|---------|------|------------|------|----------|------|---------|------|
| Model  | AP1220 |      | WLBARGP |      | DLink624 |      | DLink724 |      | WX-1500 |      | IWE-1100A  |      | ISL39300 |      | WRK 54G |      |
|        |        |      |         |      |          |      |          |      | series  |      |            |      |          |      |         |      |
| Rate   | TX     | RX   | TX      | RX   | TX       | RX   | TX       | RX   | TX      | RX   | TX         | RX   | TX       | RX   | TX      | RX   |
| Auto   | 1.67   | 2.87 | 1.67    | 2.67 | 1.63     | 2.80 | 1.63     | 2.80 | 1.61    | 2.44 | 1.60       | 2.44 | 1.70     | 2.91 | 1.64    | 2.78 |
| Rate   |        |      |         |      |          |      |          |      |         |      |            |      |          |      |         |      |

| Vendor | Ma   | Maxim OriNoCo |      | PCI  |      | Proxim |      | RAYTAC |        | SMC  |         | 3Com |       |      |      |      |
|--------|------|---------------|------|------|------|--------|------|--------|--------|------|---------|------|-------|------|------|------|
| Model  | WAP- | G54A          | AP-  | 200  | BLW- | -04gm  | AP   | 600    | DS2400 |      | WBR14-G |      | XJACK |      | AP   | 2000 |
| Rate   | TX   | RX            | TX   | RX   | TX   | RX     | TX   | RX     | TX     | RX   | TX      | RX   | TX    | RX   | TX   | RX   |
| Auto   | 1.63 | 2.89          | 1.56 | 2.73 | 1.63 | 2.80   | 1.63 | 2.79   | 1.64   | 2.67 | 1.67    | 2.43 | 1.60  | 2.78 | 1.68 | 2.78 |
| Rate   |      |               |      |      |      |        |      |        |        |      |         |      |       |      |      |      |

| Vendor | Sy    | M      | SI   | Abo  | Com  | SEN  | ΙΑΟ   | ZERO ONE |        |      |  |
|--------|-------|--------|------|------|------|------|-------|----------|--------|------|--|
| Model  | LM-WC | AS3040 | RG5  | 4G2  | WB   | 104k | NL-25 | 11SR+    | AF411W |      |  |
| Rate   | TX    | RX     | TX   | RX   | TX   | RX   | TX    | RX       | TX     | RX   |  |
| Auto   | 1.59  | 2.77   | 1.60 | 2.65 | 1.69 | 2.87 | 1.66  | 2.49     | 1.54   | 2.69 |  |
| Rate   |       |        |      |      |      |      |       |          |        |      |  |

\* Measurements: mbps RX: Receiver TX: Sender

\* Test Environment : Night without Raining  $^{\circ}C \sim 32 ^{\circ}C$ 

Distance from 5m ~ 30m

\* Collect data tool: Windows CE Platform Builder 5.0 performance monitor tool

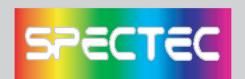

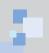

## Frequently Ask Question

### Q: After installing the CD-ROM, how many files will be installed onto the device?

A: After installation, some dll files are installed in **My Device\Windows**, and the **WLAN Utility** in **Programs**. However, these files are quite small, and total about 300 KB.

### Q: How do I temporarily stop the wireless/internet connection?

A: You can click on the "Off" button in WLAN Utility. When all 5 blue bars are white, Wi-Fi is disabled. Selecting the "On" setting will reconnect you to the internet.

### Q: What do the 5 bars from "WLAN Utility" indicate?

A: These 5 bars show the strength of the signals. More blue bars indicate stronger signals, while all white bars indicate no connection.

### Q: Why can't I browse the web page even though the card has an IP address?

A: When connecting to the internet with a weak signal, CRC may have too many errors to allow viewing a web page. Please try your connection around strong signals.

### Q: Can your Wi-Fi card be used for internet phone such as Skype?

A: Yes, our Wi-Fi card can be used with Skype software. We suggest to use in an empty field, and with wired headphones for better results.

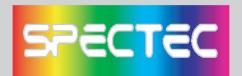

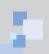

# Warranty

hank you for your purchase of our product. For Spectec's quality service, please read the following for your rights.

- 1. Warranty period is 1 year, starting from the date of original purchase. Please provide original purchase receipt with purchase date when inquiring for service.
- 2. This product has passed all quality control and AP tests for quality assurance. We suggest to use it with the AP list, and other accepted industry-standard equipments.
- 3. If the damage is resulted from product design, defects in material or poor workmanship, we will repair or exchange your product.
- 4. This warranty does not cover failures resulted from accidents, misuse, abuse, neglect, mishandling, misapplication, alteration, faulty installation, improper maintenance, power line surge, lightning damage, modification, serviced by anyone other than an Authorized Servicer, or other natural causes.
- 5. This warranty does not cover failures caused by products not supplied by the warrantor.

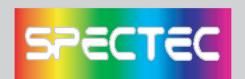

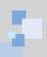

## License Aggreement

CAREFULLY READ THE FOLLOWING TERMS AND CONDITIONS BEFORE USING THIS PRODUCT. IT CONTAINS SOFTWARE, THE USE OF WHICHIS LICENSED BY SPECTEC, Co., Ltd., TO ITS CUSTOMERS FOR THEIR USE ONLY AS SET FORTH BELOW. IF YOU DO NOT AGREE TO THE TERMS AND CONDITIONS OF THIS AGREEMENT, DO NOT USE THE SOFTWARE. USING ANY PART OF THE SOFTWARE INDICATES THE ACCEPTANCE OF THESE TERMS.

LICENSE: SPECTEC grants you a nonexclusive license to use the accompanying software program(s) (the "Software") subject to the terms and restrictions set forth in this License Agreement. You are not permitted to lease, rent, distribute or sublicense the Software or to use the Software in a time-sharing arrangement or in any other unauthorized manner. Further, no license is granted to you in the human readable code of the Software (source code). Except as provided below, this License Agreement does not grant you any rights to patents, copyrights, trade secrets, trademarks, or any other rights in respect to the Software.

The Software is licensed to be used on any workstation or any network server owned by or leased to you, provided that the Software is used only in connection with a SPECTEC adapter. You may reproduce and provideone (1) copy of the Software and supporting documentation for each such workstation or network server on which the Software is used as permitted hereunder. Otherwise, the Software and supporting documentation may be copied only as essential for backup or archive purposes in support of your use of the Software as permitted hereunder. You must reproduce and include all copyright notices and any other proprietary rights notices appearing on the Software and the supporting documentation on any copies that you make.

NO ASSIGNMENT; NO REVERSE ENGINEERING: You may not transfer or assign the Software and/or this License Agreement to another party without the prior written consent of SPECTEC. If such consent is given and you transfer or assign the Software and/or this License Agreement, then you must, at the same time, either transfer any copies of the Software as well as the supporting documentation to the same party or destroy any such materials not transferred. Except as set forth above, you may not transfer or assignthe Software or your rights under this License Agreement. Modification, reverse engineering, reverse compiling, or disassembly of the Software is expressly prohibited.

TRADE SECRETS; TITLE: You acknowledge and agree that the structure, sequence, and organization of the Software are the valuable trade secrets of SPECTEC and its suppliers. You agree to hold such trade secrets in confidence. You further acknowledge and agree that ownership of, and title to, the Software and all subsequent copies thereof, regardless of the form or media, are held by SPECTEC and its suppliers.

TERM AND TERMINATION: This license will expire ten (10) years from the date that you first use the Software, if it is not earlier terminated. You may terminate it at any time by destroying the Software and Documentation together with all copies and merged portions in any form. It will also terminate immediately if you fail to comply with any term or condition of this License Agreement. Upon such termination, you agree to destroy the Software and documentation, together with all copies and merged portions in any form.

GOVERNING LAW: This License Agreement shall be governed by the laws of the State of California as such laws are applied to agreements entered into and to be performed entirely within California between California residents and by the laws of the United States. You agree that the United Nations Convention on Contracts for the International Sale of Goods (1980) is hereby excluded.

LIMITED WARRANTY; LIMITATION OF LIABILITY: All warranties and limitations of liability applicable to the Software are as stated on the Limited Warranty Card or in the product manual accompanying the Software. Such warranties and limitations of liability are incorporated herein in their entirety by this reference.

SEVERABILITY: In the event any provision of this License Agreement is found to be invalid, illegal or unenforceable, the validity, legality and enforceability of any of the remaining provisions shall not in any way be affected or impaired and a valid, legal and enforceable provision of similar intent and economic impact shall be substituted therefor.

ENTIRE AGREEMENT: This License Agreement sets forth the entire understanding and agreement between you and SPECTEC and may be amended only in a writing signed by both parties.

#### Spectec Computer Co., Ltd.

6F No. 92, Nanking E. Rd. Sec. 5, Taipei, Taiwan, R.O.C.

Tel: 886-2-2753-2953 Fax: 886-2-2753-2949 Fax: 886-2-2753-2497 www.spectec.com.tw spectec@spectec.com.tw spectec@ms17.hinet.net

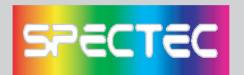

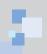

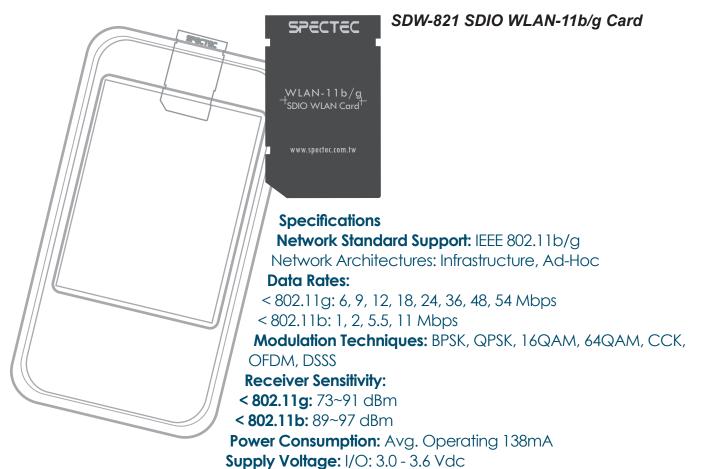

**Operating Temperature:** 0.C to +70.C; <95% humidity

**Host Interface: SDIO** 

OS Support: Microsoft Windows CE 4.2, 5.0, Windows Mobile 2003 or above (for PPC & Smartphone) /

Linux V2.4.18 on samsung 2410/2440

**Dimension:** 38.3 x 24 x 2.1 mm

\*All specifications are subject to change without prior notice

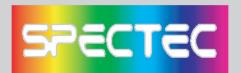

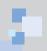

**NOTE:** The changes or modifications not expressly approved by the party responsible for compliance could void the user's authority to operate the equipment.

To comply with the FCC RF exposure compliance requirements, this device and its antenna must not to be co-located or operating to conjunction with any other antenna or transmitter.

#### **FCC INFORMATION**

The Federal Communication Commission Radio Frequency Interference Statement includes the following paragraph:

The equipment has been tested and found to comply with the limits for a Class B Digital Device, pursuant to part 15 of the FCC Rules. These limits are designed to provide reasonable protection against harmful interference in a residential installation. This equipment generates, uses and can radiate radio frequency energy and, if not installed and used in accordance with the instruction, may cause harmful interference to radio communication. However, there is no grantee that interference will not occur in a particular installation. If this equipment dose cause harmful interference to radio or television reception, which can be determined by turning the equipment off and on, the user is encouraged to try to correct the interference by one or more of the following measures:

- --Reorient or relocate the receiving antenna.
- --Increase the separation between the equipment and receiver.
- --Connect the equipment into an outlet on a circuit different from that to which the receiver is connected.
- -- Consult the dealer or an experienced radio/TV technician for help.

This device complies with Part 15 of the FCC Rules. Operation is subject to the following two conditions: (1) this device may not cause harmful interference, and (2) this device must accept any interference received, including interference that may cause undersired operation.

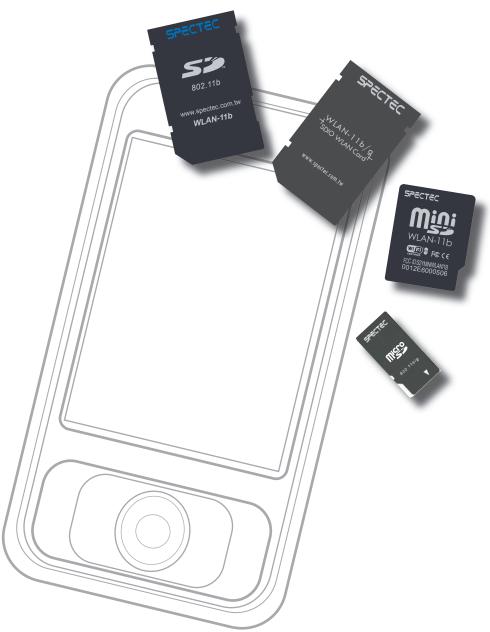

Thank You for Purchasing Spectec's Products

Spectec Computer Co., Ltd. www.spectec.com.tw